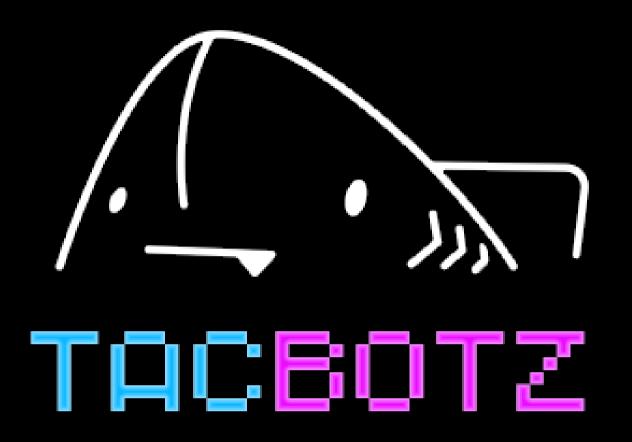

# Before You Start Guide

### Before Setting Up Your Bot, You'll Need To:

- 1. Get a Google Authenticator Account
- 2. Get a VPN (if your brokerage needs one)
- 3. Create and fund a cryptocurrency wallet
- 4. Create and fund a cryptocurrency brokerage account with API trading using your VPN and wallet

You can use whichever platforms for any of the apps above. If you don't have a preference or preexisting accounts for any of the above to use, then this guide will offer some suggested providers of each.

### Table of Contents

| Google Authenticator Account Setup |     |
|------------------------------------|-----|
| VPN Setup                          | [ ] |
| Cryptocurrency Wallet Setup        | 6   |
| Funding Your Wallet                | _   |
| Brokerage Setup                    | 3   |
| Funding Your Brokerage             | Q   |

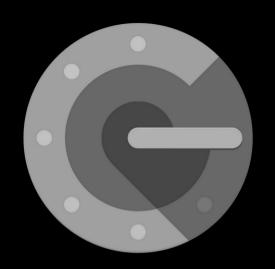

#### Google Authenticator

This is a security code app that makes sure you are who you are by asking for numbers on your personal device to double check your identity.

To setup your authenticator, click the kid dressed as a unicorn for a step by step guide for Android and iPhone under "Set up Authenticator"

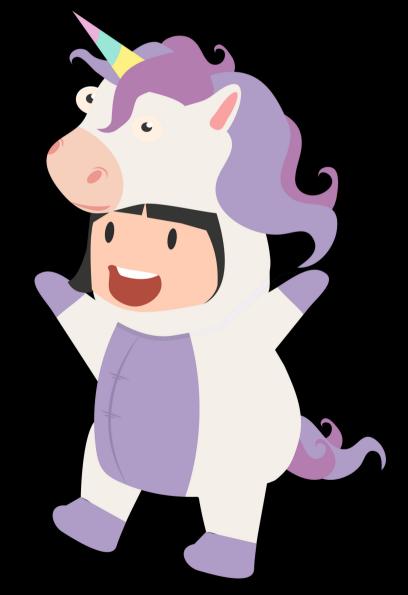

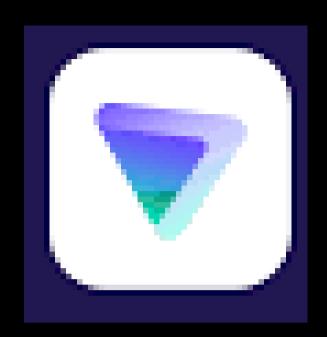

#### Proton VPN

A virtual private network masks your internet traffic, gives you access to more apps outside your region, and keeps your internet browsing data safe. This is free, can be turned on or off whenever you want, and adds protection to your internet browsing even when you're not using TacBotz

To setup your free VPN account, click the kid dressed as a penguin for a step by step guide

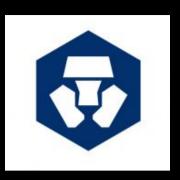

### Crypto.com (a crypto wallet)

This is to hold your cryptocurrency funds safely and easily. The funds you want to be traded by the bot will sit in your brokerage, but your wallet provides a safe place for the rest of your funds that you want to move, store, or save. This adds a layer between the brokerage and your bank account and limits your exposure to any brokerage related meltdowns like FTX.

To setup your crypto wallet, click the kid dressed as a dinosaur for a step by step guide

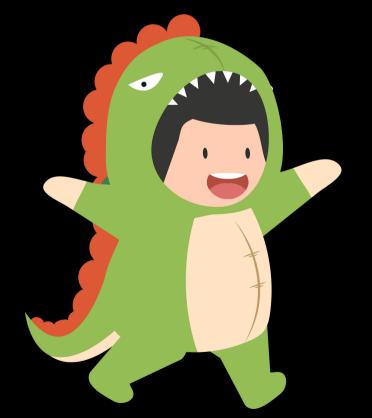

#### Funding Your Wallet

To fund your crypto wallet, click the kid dressed as a fox for a step by step guide, starting at "How to set up my USD fiat wallet?"

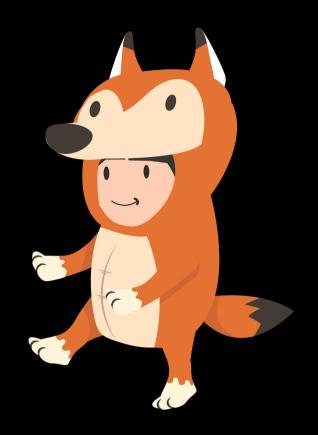

If this is your first time setting up a crypto wallet, go to the "Users who have not set up USD fiat wallet previously" section

Read more about the wallet's features and disclaimers for clarity on how your funds are moved and how the wallet works in the link

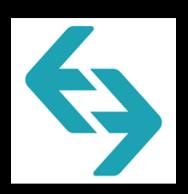

#### Bitget (a crypto brokerage)

Bitget is one of our 15 supported brokerages. Any of the 15 brokerages can be used as long as it's one of the 15.

#### Exchanges with Full Support:

- Bitget
- Bybit
- Phemex
- KuCoin
- KuCoin Futures
- Binance
- Binance.us
- Binance USD-M
- Binance Coin-M
- Coinbase
- BitMex
- WooX

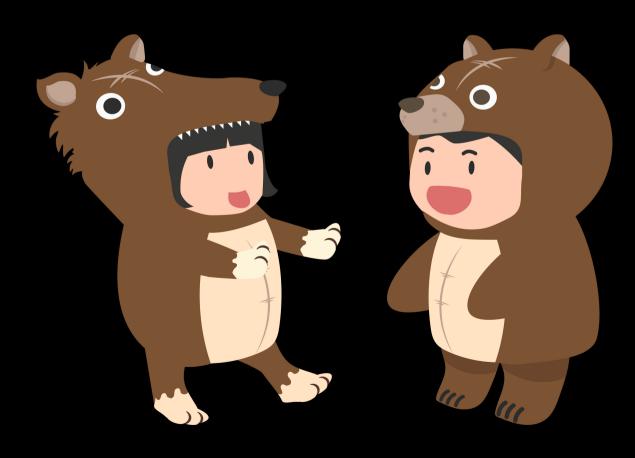

To set up your
Bitget account, click
the kid dressed as a
dog for a step by
step guide to
register or the kid
dressed as a bear
for a video version

#### Funding Your Brokerage

To fund your brokerage, click the crying kid dressed as an elephant for a step by step guide

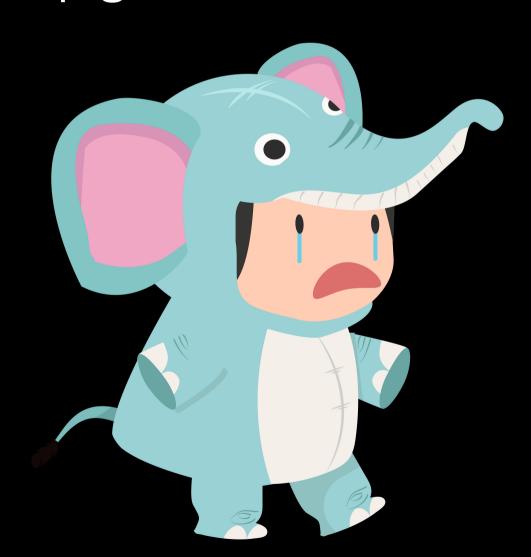

## Now you're ready to set up the bot!

Click the kid dressed as an owl for the bot setup guide.

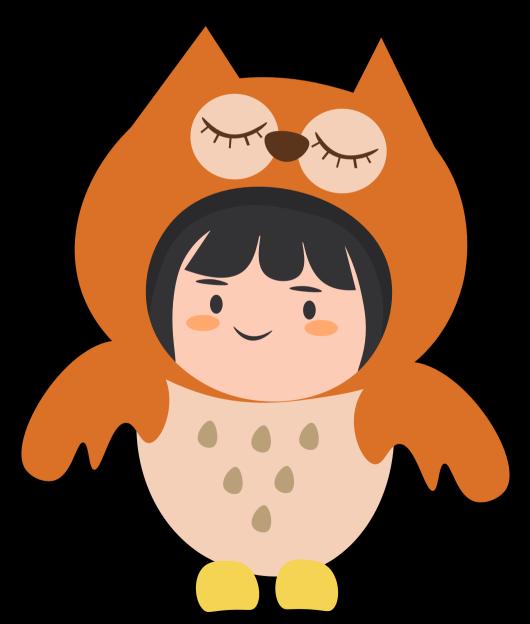